## **Ajuster la durée des diapositives et des transitions**

Pour modifier la durée des diapositives et des effets de transition, déplacez les limites qui les séparent. Pour afficher les transitions et les animations sur la timeline, le changement de diapositives et le démarrage des animations doivent être configurés pour être déclenchés par un clic.

Pour déplacer la limite d'une diapositive :

- Faites glisser la limite vers la gauche ou la droite.
	- ou
- Déplacez le curseur sur la timeline à l'endroit où vous voulez que la présentation passe à la diapositive suivante, puis cliquez sur **Passer à la diapo suivante** dans la barre d'outils.

La durée des autres diapositives de votre présentation ne sera pas affectée. Toutefois, si vous souhaitez déplacer la limite d'une diapositive donnée sans modifier la position des autres limites, maintenez enfoncée la touche Maj de votre clavier, puis faites glisser la limite.

Vous pouvez également déplacer les animations et les transitions sur la diapositive de la même manière.

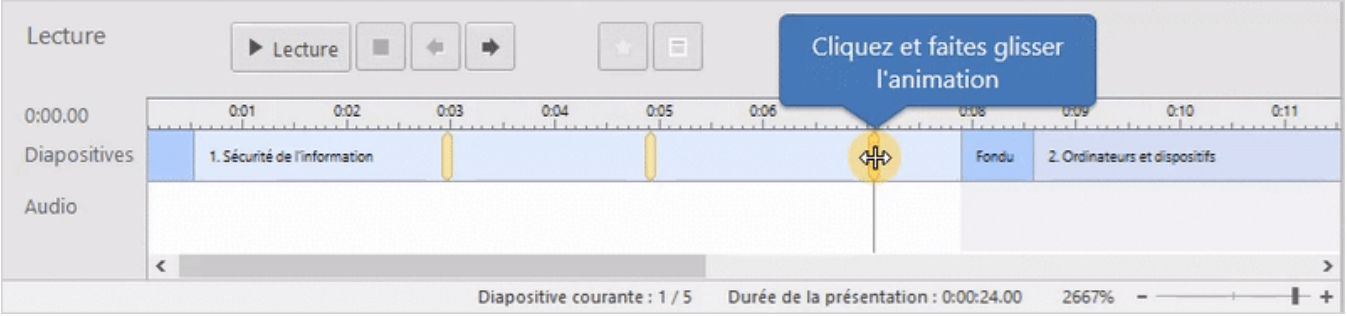